# komputera

Piotr Wróblewski

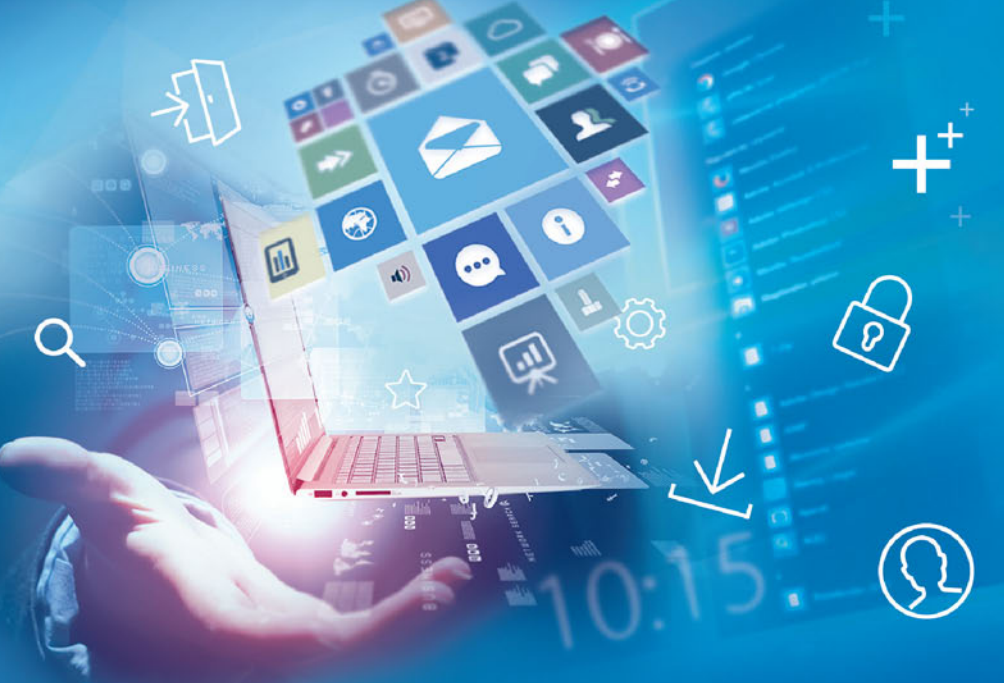

- · Obsługa systemu Windows 10 odświeżonego przez Microsoft po dwóch latach od premiery
- Microsoft Word i Microsoft Excel, czyli jak opanować dokumenty i obliczenia
- Internet, czyli jak się podłączyć do sieci i bezpiecznie w niej poruszać

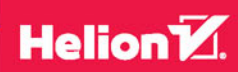

Wszelkie prawa zastrzeżone. Nieautoryzowane rozpowszechnianie całości lub fragmentu niniejszej publikacji w jakiejkolwiek postaci jest zabronione. Wykonywanie kopii metodą kserograficzną, fotograficzną, a także kopiowanie książki na nośniku filmowym, magnetycznym lub innym powoduje naruszenie praw autorskich niniejszej publikacji.

Wszystkie znaki występujące w tekście są zastrzeżonymi znakami firmowymi bądź towarowymi ich właścicieli.

Autor oraz Wydawnictwo HELION dołożyli wszelkich starań, by zawarte w tej książce informacje były kompletne i rzetelne. Nie biorą jednak żadnej odpowiedzialności ani za ich wykorzystanie, ani za związane z tym ewentualne naruszenie praw patentowych lub autorskich. Autor oraz Wydawnictwo HELION nie ponoszą również żadnej odpowiedzialności za ewentualne szkody wynikłe z wykorzystania informacji zawartych w książce.

Opieka redakcyjna: Ewelina Burska Projekt okładki: Studio Gravite/Olsztyn Obarek, Pokoński, Pazdrijowski, Zaprucki Materiały graficzne na okładce zostały wykorzystane za zgodą Shutterstock.

Wydawnictwo HELION ul. Kościuszki 1c, 44-100 GLIWICE tel. 32 231 22 19, 32 230 98 63 e-mail: *helion@helion.pl* WWW: *http://helion.pl* (księgarnia internetowa, katalog książek)

Drogi Czytelniku! Jeżeli chcesz ocenić tę książkę, zajrzyj pod adres *http://helion.pl/user/opinie/abck11* Możesz tam wpisać swoje uwagi, spostrzeżenia, recenzję.

ISBN: 978-83-283-3982-8

Copyright © Helion 2018

Printed in Poland.

[• Kup książkę](http://helion.pl/page354U~rf/abck11)

- 
- Oceń książkę • Oceń książkę
- 
- [Księgarnia internetowa](http://helion.pl/page354U~r/4CAKF)<br>• Lubię to! » Nasza społeczność • Lubię to! » Nasza społeczność

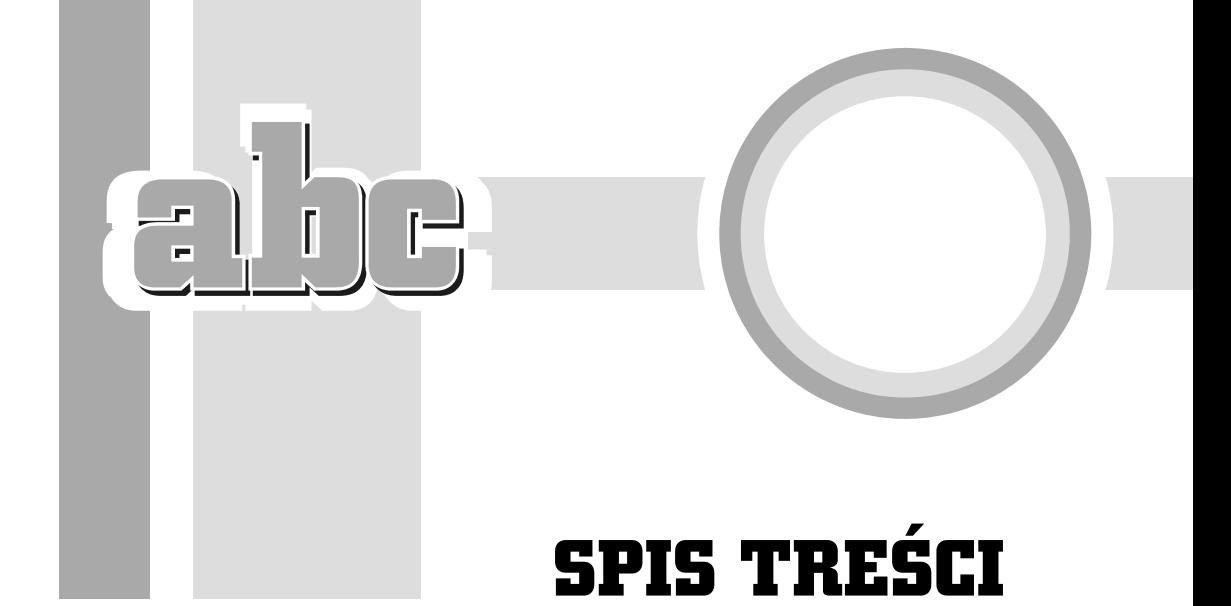

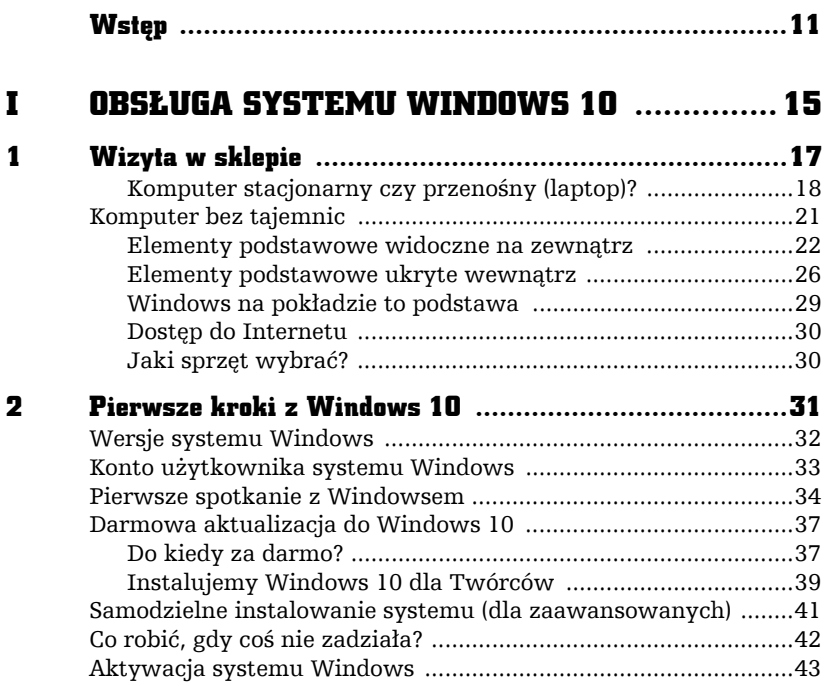

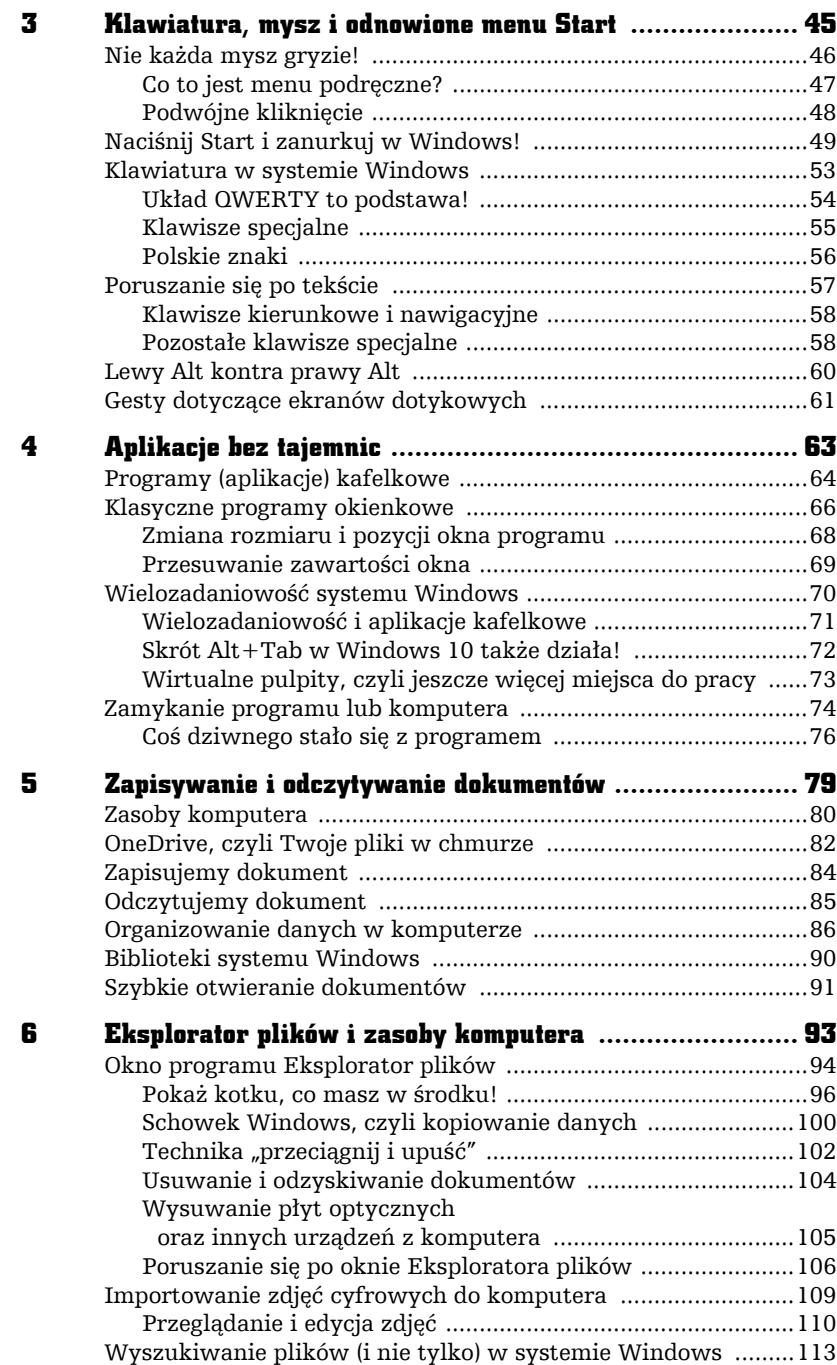

4

abe-

÷.

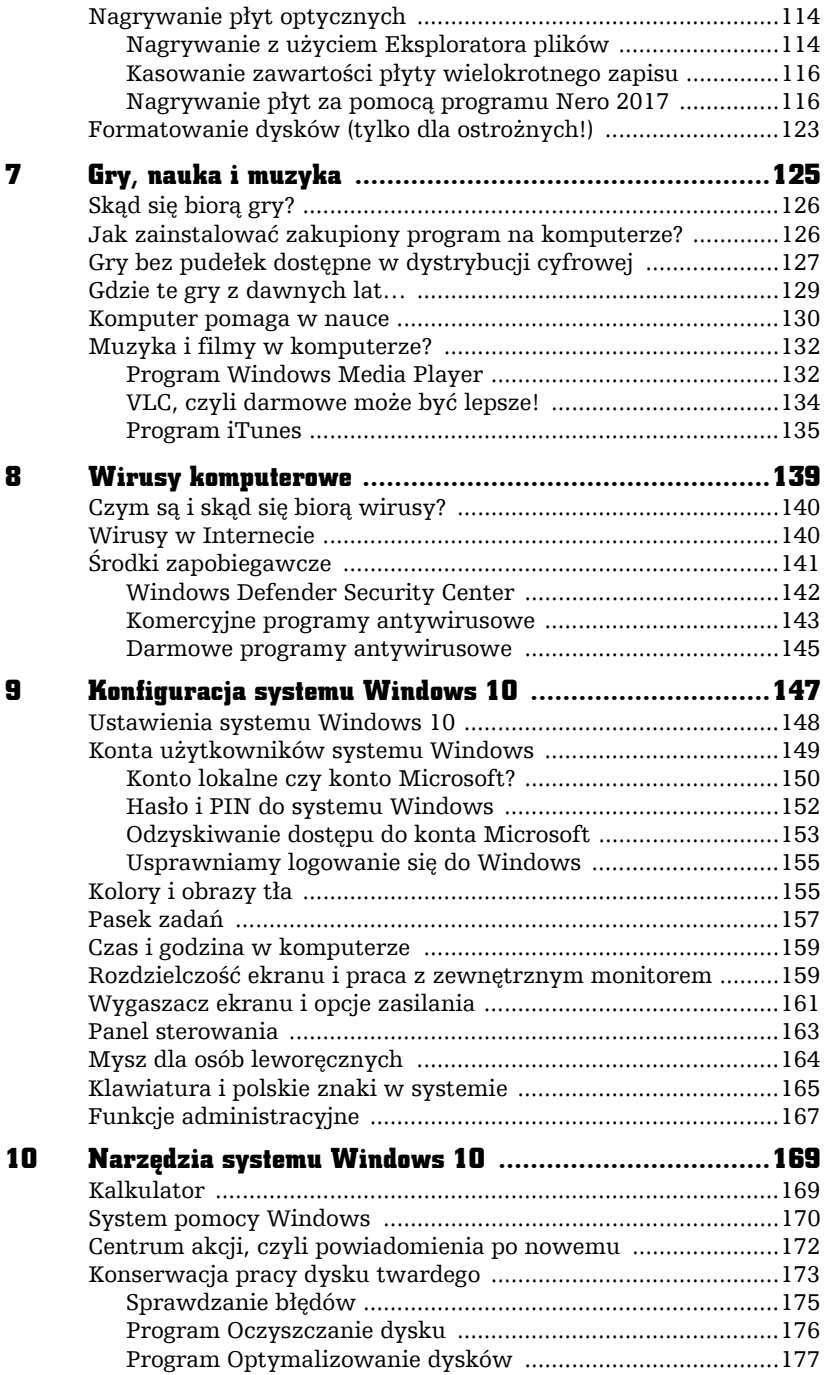

Obsługa folderów skompresowanych (ZIP) ................................178

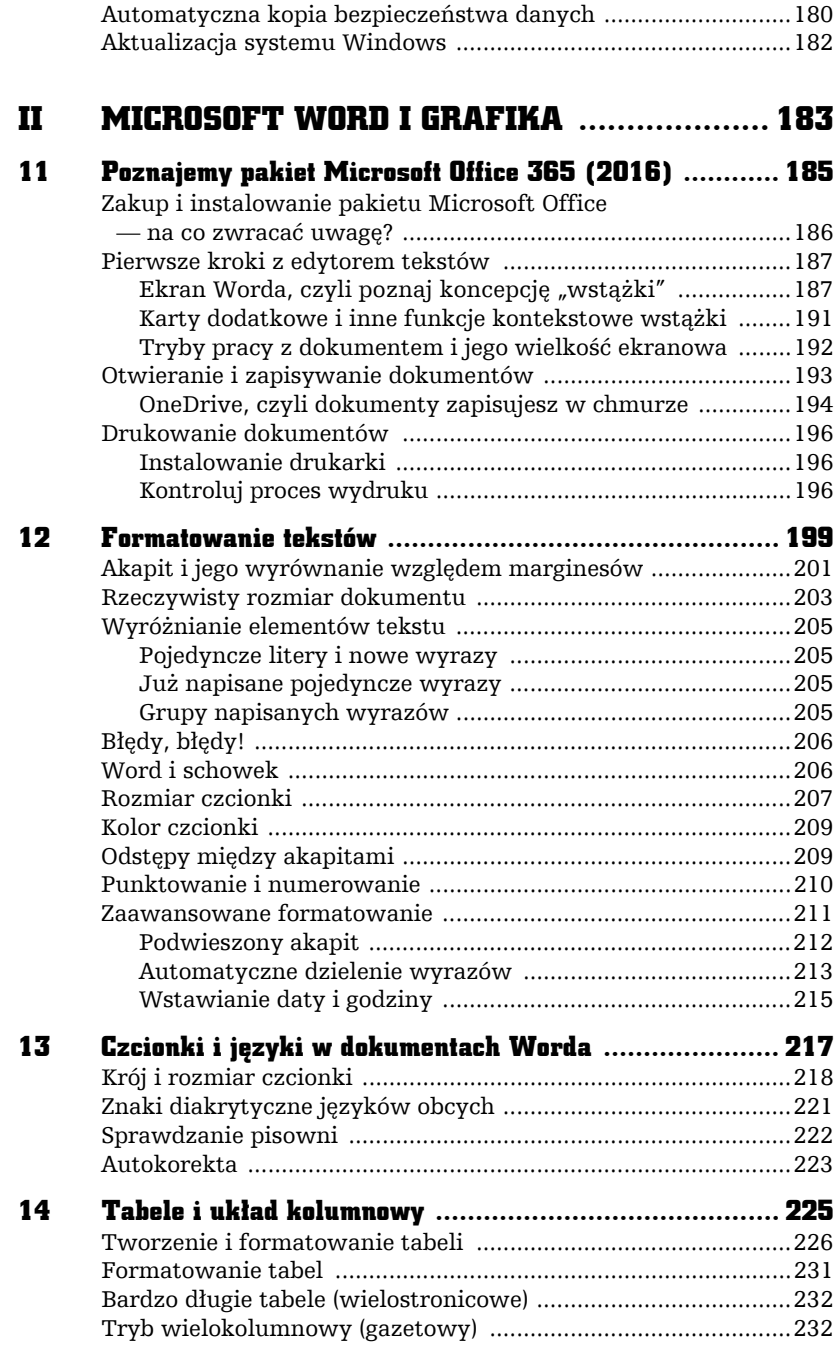

 $\Box$  $\overline{\mathbf{I}}$ r

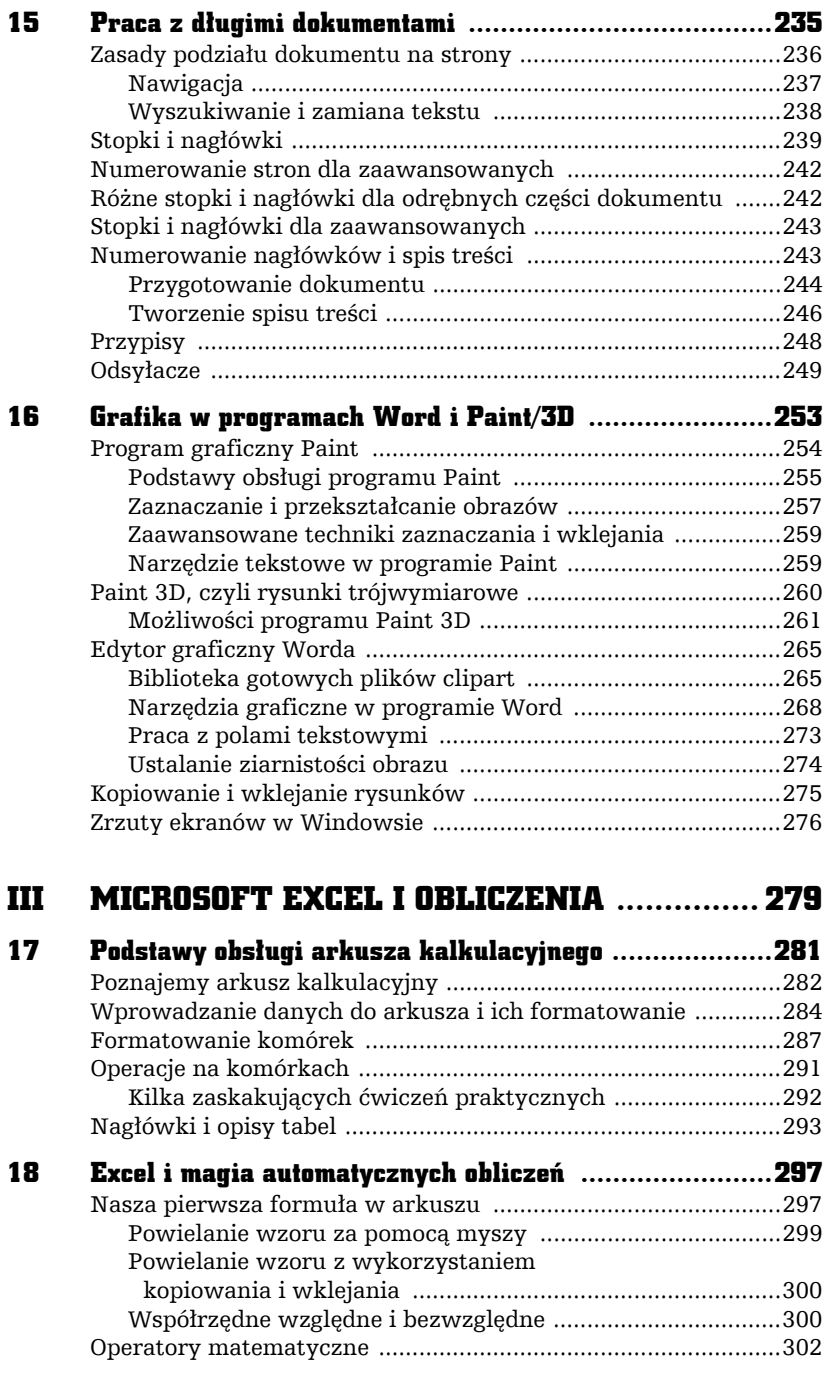

7 Kup księżką poletyka poletyka poletyka poletyka poletyka poletyka poletyka poletyka poletyka poletyka poletyka

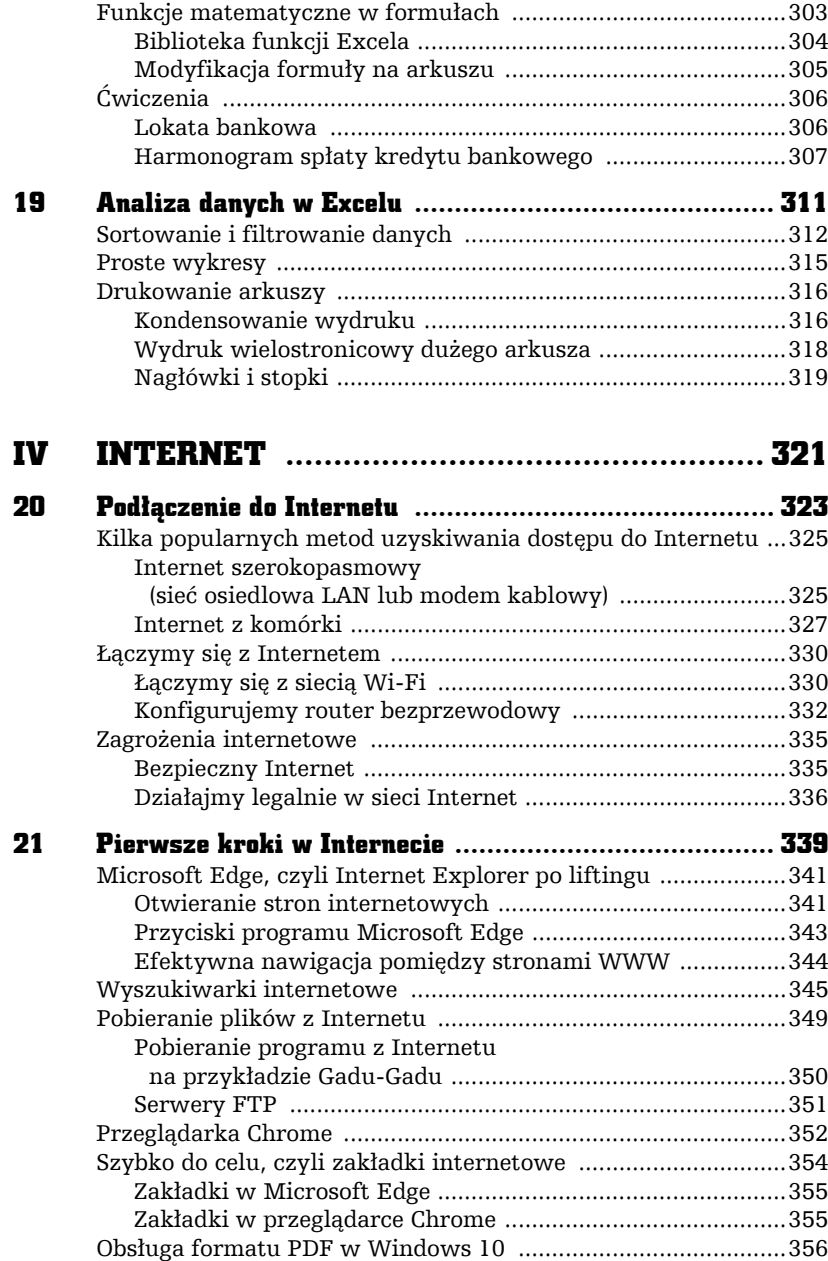

8

abe-

÷.

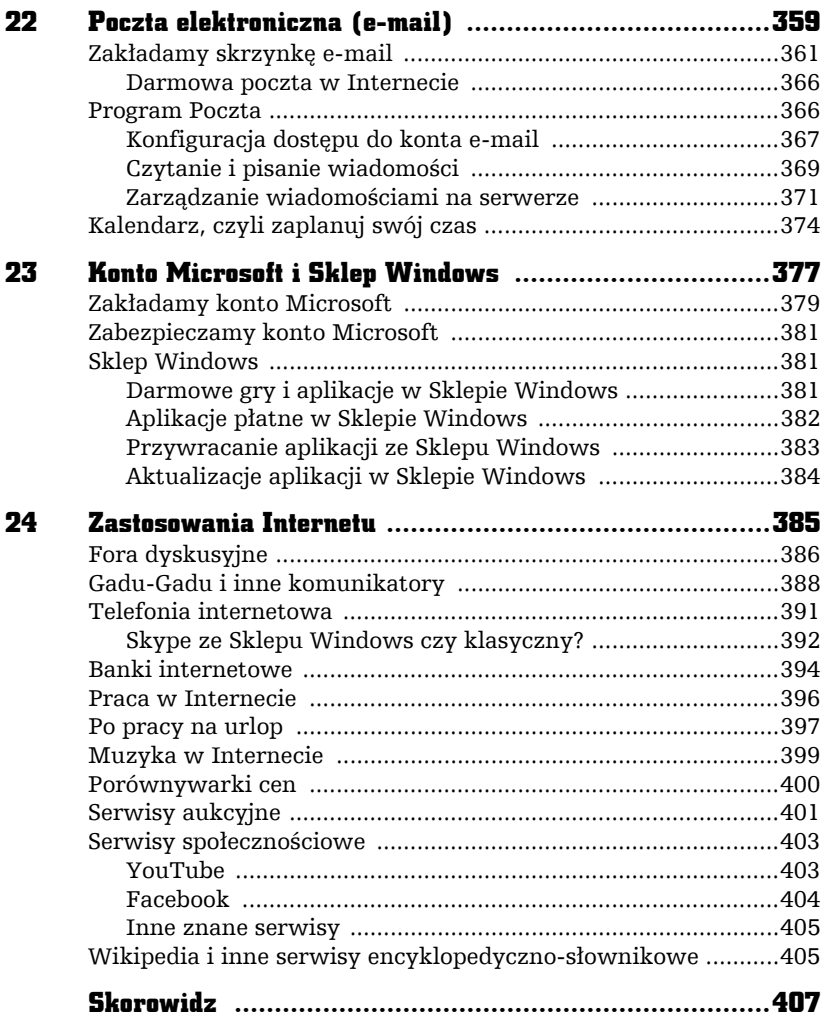

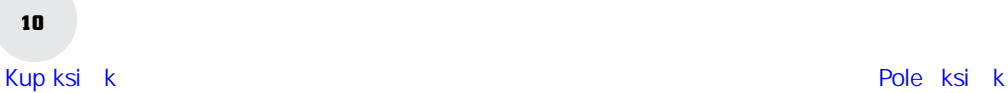

 $\frac{1}{1}$ 

÷.  $-2$ 

13

# CZCIONKI I JĘZYKI W DOKUMENTACH WORDA

ſ

**l**óżne rodzaje tekstów wymagają zastosowania różnych typów czcionek. Inną czcionką napiszemy pracę magisterską, a inną stylizowane zaproszenie na bal maturalny. Bardzo często nawet w jednym tekście stosujemy różne rodzaje czcionek.

Edytor Worda (a tak naprawdę cały system Windows) udostępnia ich bogaty zestaw: klasyczne czcionki przeznaczone do pisania tekstów, zbiory znaków specjalnych (np. stosowane w matematyce) czy znaki dekoracyjne (np. emotikony).

Łatwo się przekonasz, że te same czcionki są dostępne w każdym programie zawartym w pakiecie Office!

### Krój i rozmiar czcionki

Aby wybrać najbardziej odpowiednią dla naszego dokumentu czcionkę, należy zaznaczyć fragment tekstu i na karcie *Narzędzia główne* wskazać odpowiadającą nam czcionkę oraz ewentualnie ustalić jej rozmiar, np. Arial Narrow  $\sqrt{9}$ 

Rysunek 13.1 pokazuje fragment bardzo długiej listy dostępnych czcionek i zawartość okienka opcji dodatkowych (przycisk w grupie *Czcionka*).

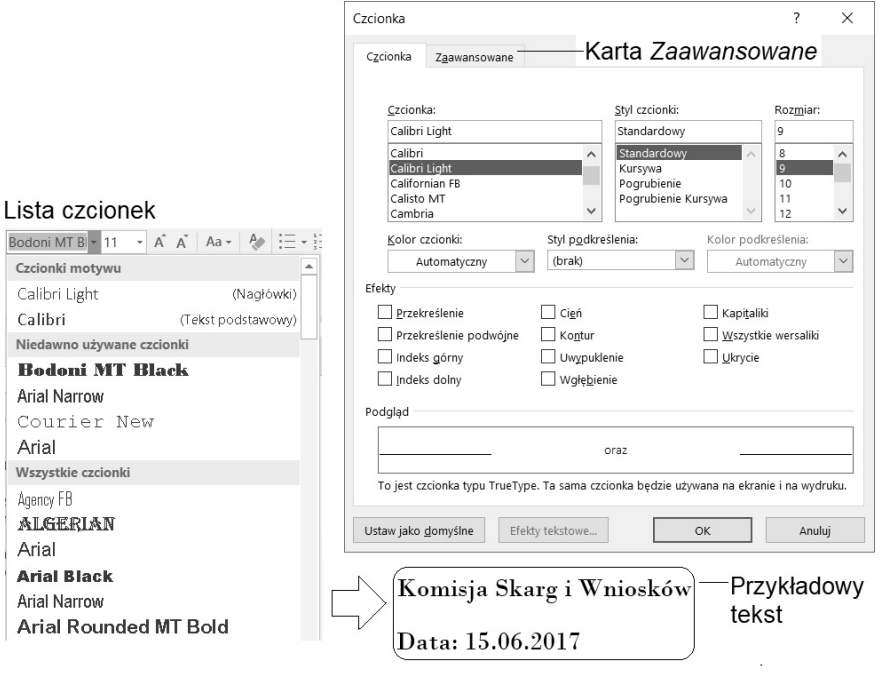

Grupa Czcionka, opcje dodatkowe

#### Rysunek 13.1. Czcionki w programie Word (i nie tylko)

Przycisk opcji dodatkowych pozwala wejść do nieco bardziej rozbudowanego okienka, w którym można dokonać znacznej liczby zmian w zakresie wyglądu tekstu. W okienku zobaczysz również panel *Podgląd*, który pozwala przekonać się, jak będzie wyglądał tekst po zmianie czcionki. Jeśli nie spodoba Ci się jej wygląd, zawsze możesz anulować operację, klikając *Anuluj* lub naciskając klawisz *Esc*.

W okienku *Czcionka* dla zaznaczonego fragmentu tekstu możesz:

- Wybrać rodzaj czcionki (zmienić krój).
- Określić jej styl (czcionka normalna, pochylona, pogrubiona).
- Ustalić jej wielkość.
- Określić efekty specjalne, np. dla czcionki Times New Roman m.in.:

przekreślenie, przekreślenie podwójne, indeks górny indeks dolny, cień, KAPITALIKI, WERSALIKI.

To jeszcze nie koniec niespodzianek. Otwórz za pomocą kliknięcia kartę *Zaawansowane*, na której możesz ustawić niestandardowe *odstępy między znakami* (np. o szerokości połowy spacji), co jest niemożliwe do uzyskania bezpośrednio z klawiatury.

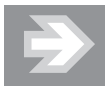

Warto wiedzieć, że nie wszystkie czcionki dostępne w komputerze zawierają polskie litery (*ą*, *ę* i inne). Aby się o tym przekonać, ustaw nową czcionkę i sprawdź, używając prawego klawisza *Alt*, czy uda Ci się uzyskać polskie znaki.

Niektóre czcionki są zestawami użytecznych znaków (np. strzałek) oraz nietypowych symboli (np.  $\degree$ ,  $\aleph$ ,  $\clubsuit$ ,  $\leftrightarrow$ ,  $\blacktriangleright$ ,  $\triangleq$ ,  $\epsilon$ ), których raczej nie stosuje się w zwykłym tekście pisanym, ale dość często przydają się one w tekstach o charakterze naukowym.

Okienko *Czcionka* zawiera bogaty zestaw ustawień, z których rzadziej korzysta się na co dzień. Najczęściej używa się zmiany rozmiaru i rodzaju czcionki, dlatego też te opcje są łatwo dostępne — na wstążce Worda.

W Wordzie mamy też możliwość wstawiania do tekstu znaków specjalnych, niedostępnych bezpośrednio z klawiatury, z pominięciem menu *Czcionka*. Możemy w tym celu zdefiniować specjalne skróty klawiszowe i wówczas osoby piszące np. teksty naukowe nie będą miały problemów ze stosowaniem symboli specjalnych w tekście.

Wykonaj teraz proste ćwiczenie.

- Ustaw kursor w dowolnym miejscu tekstu.
- Z karty *Wstawianie*, grupa *Symbole*, wybierz polecenie *Symbol* (wielki przycisk oznaczony symbolem  $\Omega$ ).

■ Kliknij dowolny symbol, który ujrzysz na ekranie pod przyciskiem, aby wstawić nietypowe znaki, np.  $\epsilon$ ,  $\Omega$ ,  $\mathbb{O}$ .

Grupa *Symbole* zawiera często używane znaki specjalne, tak aby nie trzeba było ich szukać pośród czcionek systemowych. Jeśli klikniesz odsyłacz *Więcej symboli*, ujrzysz ich jeszcze więcej, a rozwijając listy czcionek, dotrzesz do całkowicie egzotycznych znaków, które bardziej przypominają obrazki niż klasyczne kroje pisma (rysunek 13.2).

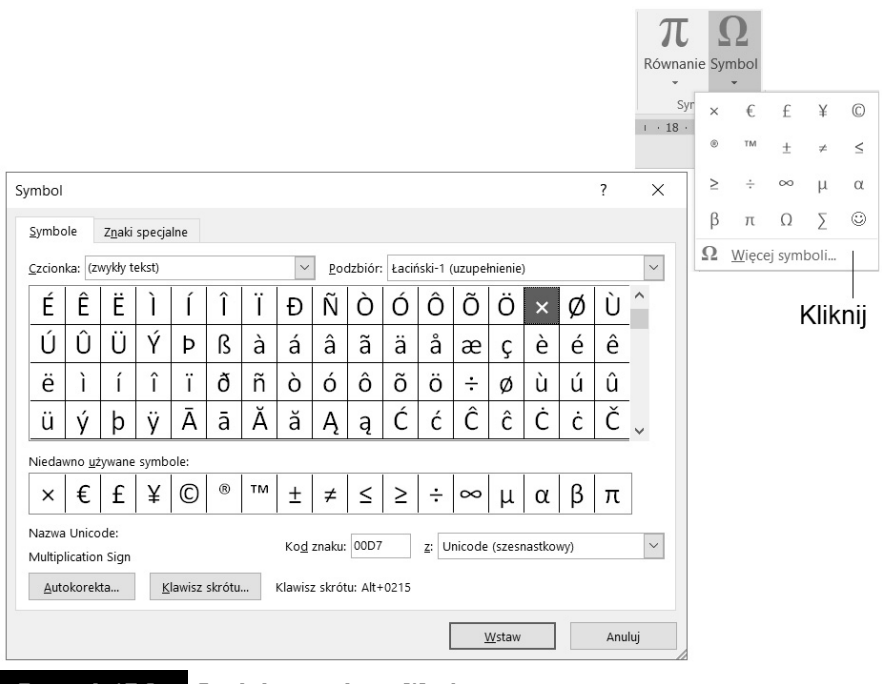

Rysunek 13.2. Symbole specjalne w Wordzie

Warto wiedzieć, że możliwe jest przypisanie skrótu klawiszowego w celu łatwego wywoływania często używanego symbolu. Pokażę to na prostym przykładzie.

- Kliknij przycisk *Klawisz skrótu*.
- Wybierz czcionkę, która zawiera symbole.
- Kliknij znak, który Cię interesuje.
- Naciśnij przycisk *Klawisz skrótu*, a następnie jakąś kombinację klawiszy, np. *Ctrl+Shift+F1*. Przypisania znaczenia dokonasz, wciskając przycisk *Przypisz*.

■ Od tej pory wybrany znak będzie dostępny pod zdefiniowanym skrótem klawiszowym *Ctrl+Shift+F1* (rysunek 13.3).

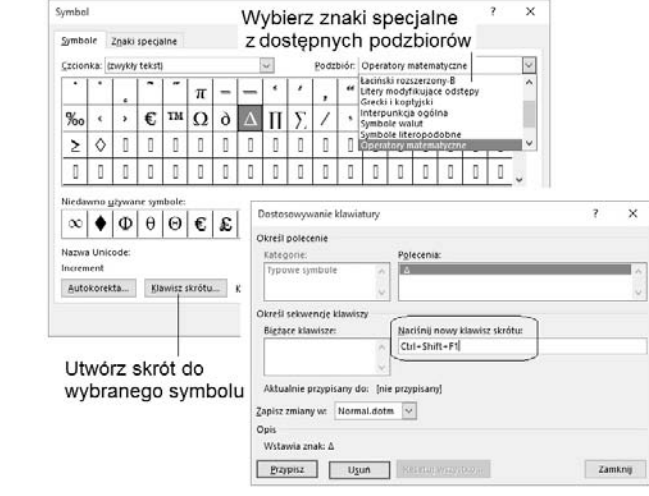

Rysunek 13.3. Tworzymy skrót klawiszowy do znaku specjalnego

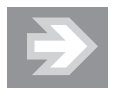

Napisz kilka zdań w języku polskim, zaznacz tekst i zmień czcionkę na Webdings lub Wingdings. Na pewno się zdziwisz, oglądając rezultat na ekranie!

# Znaki diakrytyczne języków obcych

Jak się okazuje, znaki diakrytyczne różnych języków (np. niemieckiego czy francuskiego) możesz znaleźć w "zwykłej" czcionce, np. Times New Roman, i wcale nie musisz włączać w Windowsie układu obcej klawiatury! Pewnym utrudnieniem jest to, że chociaż niektóre z tych znaków są dostępne bezpośrednio z klawiatury, to uzyskuje się je w dość dziwny sposób. W tabeli 13.1 przedstawiłem kilka przykładów, które pozwolą Ci poznać zasadę wpisywania znaków diakrytycznych.

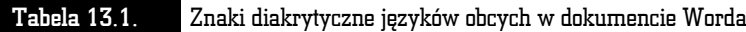

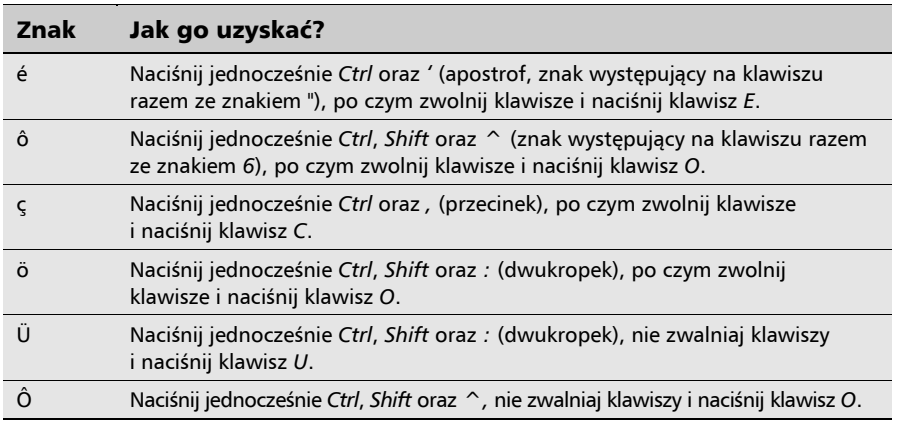

# Sprawdzanie pisowni

Word jest bardzo zaawansowanym narzędziem i może nam pomóc sprawdzać poprawność pisowni w edytowanym dokumencie. Prawdopodobnie zobaczysz to od razu w trakcie pisania, kiedy bowiem słowo zostanie napisane z błędem, program podkreśli je czerwonym wężykiem.

Word potrafi sprawdzać poprawność pisowni w edytowanym dokumenciee.

Kliknij teraz podkreślone słowo prawym klawiszem myszy. Wyświetli się lista wyrazów poprawnych, zbliżonych znaczeniowo do błędnego (rysunek 13.4).

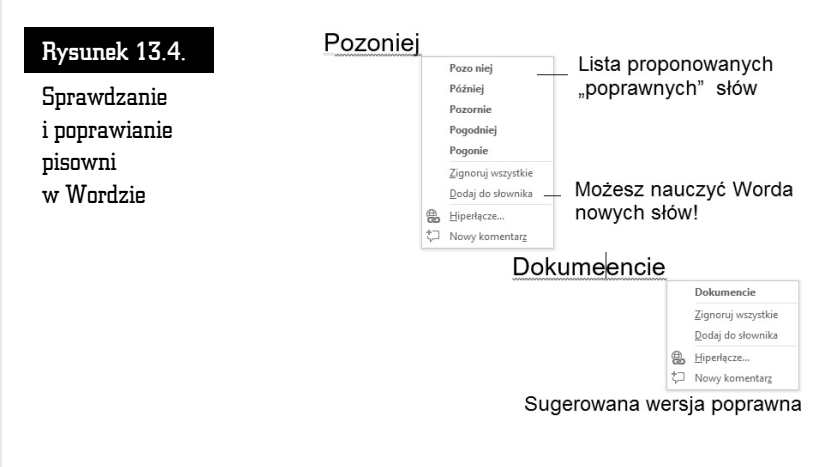

Możesz wówczas zgodzić się na propozycję Worda (w tym celu kliknij lewym klawiszem myszy proponowane słowo — zostanie ono automatycznie wpisane w Twoim dokumencie), całkowicie ją zignorować (klawisz *Esc*) lub dodać nietypowy wyraz do prywatnego słownika (opcja *Dodaj do słownika*).

Jeśli sprawdzanie pisowni w dalszym ciągu nie działa, to prawdopodobnie masz błędnie określony język dokumentu. Sprawdź, czy na karcie *Recenzja* w grupie *Sprawdzanie* widzisz ustawienie pokazane na rysunku 13.5.

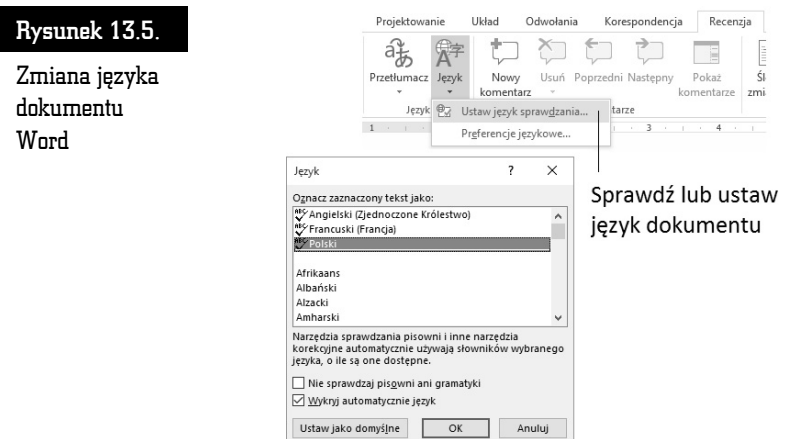

Jeśli zauważysz źle ustawiony język, zaznacz cały dokument (*Ctrl+A*), ustaw język na *Polski* i kliknij *OK* lub *Ustaw jako domyślne*.

# Autokorekta

Word może również automatycznie korygować Twoje pomyłki i błędy. Załóżmy dla przykładu, że chcesz, aby błędnie napisane słowo "wozek" było automatycznie poprawiane na "wózek" w trakcie pisania.

W tym celu otwórz kartę *Wstawianie*, kliknij przycisk *Symbol*, odsyłacz *Więcej symboli* i przycisk *Autokorekta*. Zobaczysz okienko, w którym można zdefiniować reguły zamiany, wpisując odpowiednie słowa w pola *Zamień* i *Na*. Dodanie reguły zamiany wprowadzisz przyciskiem *Dodaj* (rysunek 13.6).

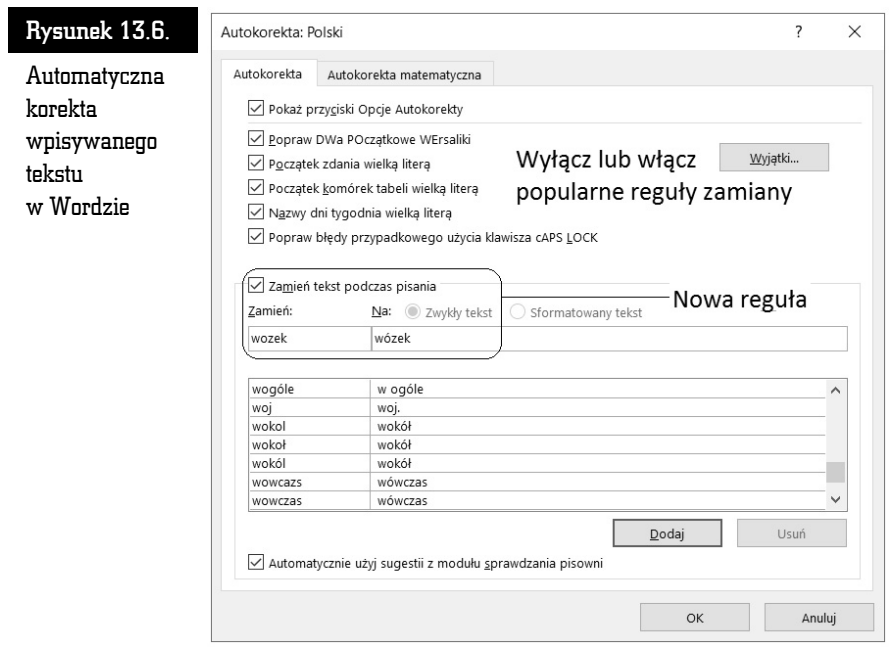

Jeśli jakiś zdefiniowany typ autokorekty Cię zdenerwuje, możesz go w dowolnym momencie usunąć, wskazując go na liście i klikając przycisk *Usuń*.

┚

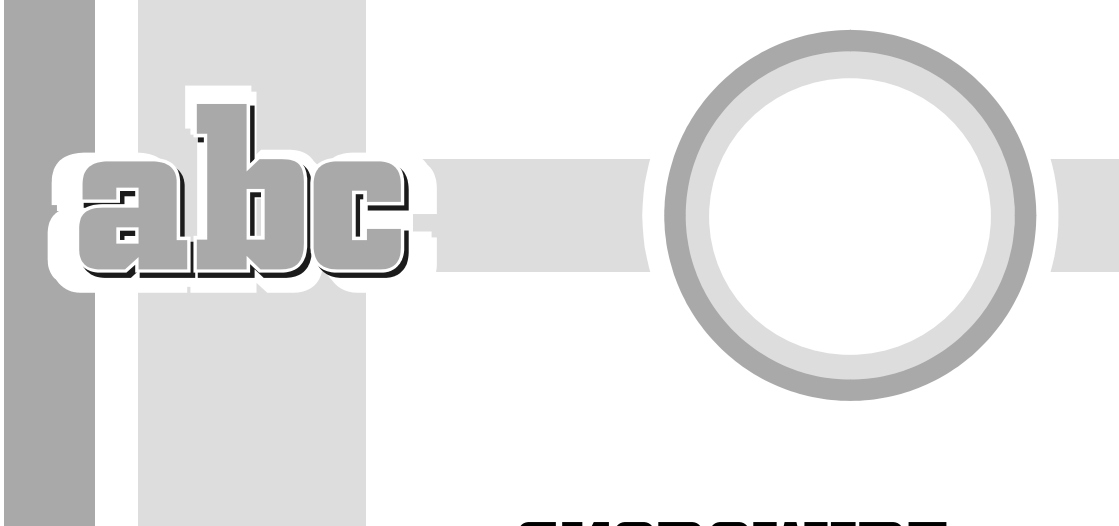

# SKOROWIDZ

#### A

Access, 319 AdBlock, 354 adres e-mail, Patrz: e-mail adres internetowy, 342 IP, 337 MAC, 326 filtrowanie, 334 prefiks, 342 WWW, 354 akapit, 201, 209, 236 numerowanie, 210 odstępy, 209, 210 podwieszony, 212 punktowanie, 210, 211 aktualizacja, 29, 37, 182 aplikacji w Sklepie Windows, 384 darmowa, 37 rocznicowa, 11, 38, 39, 182 Windows 10 dla Twórców, 11, 38, 39 Allegro, 401 aparat cyfrowy, 88 podłączanie do komputera, 109

aplikacja, *Patrz też:* program certyfikowana, 32 Apple ID, 82 arkusz kalkulacyjny, 281, 282, *Patrz też:* Excel obliczenia automatyczne, 297 zastosowania, 284 ATX, 24 avast!, 146

#### B

backup, *Patrz:* kopia bezpieczeństwa bajt, 80 bankowość elektroniczna, 394, 395, 396 baza danych, 311 wiedzy, 130 bezpieczeństwo, 325, 333, 334, 335, 395, 396 biblioteka, 88 Dokumenty, *Patrz:* Dokumenty Obrazy, 109, 111 systemu Windows, 90 użytkownika, 99

Bing, 346 Bluetooth, 24, 29, 328 Blu-ray, 26 Box, 32 bramka VoIP, 391, 392

#### C

CD-ROM, *Patrz:* czytnik płyt optycznych Centrum akcji, 61, 62, 64, 148 chmura, 40, 83 Chrome, 353, 355 clipart, 265 cofanie wprowadzonych zmian, 206 Cortana, 46 czcionka, *Patrz:* tekst czcionka, ekran ustawienia wielkość czcionki Czujnik pamięci, 175 czytnik kart pamięci, 24 płyt optycznych, 25, 82

#### D

dane, 86 baza, *Patrz:* baza danych filtrowanie, 313, 314, 315 kompresja, 178, 180 kopiowanie, 207 organizacja, 98 sortowanie, 313 statyczne, 282 udostępnianie, 351 usuwanie, 207 wklejanie, 207 Delete, 292 DisplayPort, 23 dokument, 79, *Patrz też:* plik, Word dokument Excel, *Patrz:* skoroszyt kopiowanie, 103

nagłówek, 235 formatowanie, 240 sekcja, 242, 243 szablon, 240 wstawianie, 239 numer strony, 235, 240 początkowy, 242 odsyłacz, 249 aktualizacja, 249, 251 otwieranie, 85, 91, 96, 284 PDF, 356 podgląd, 96, 97 przenoszenie, 103 przypisy, 248 spis treści, 244, 246 aktualizacja, 248, 251 stopka, 235 formatowanie, 240 sekcja, 242, 243 szablon, 240 wstawianie, 239 tekstowy, 79 wielostronicowy, 235 nawigacja, 237 podzielony na pliki, 242 wyszukiwanie, 36 zakładka, 250 zapisywanie, 84, 85 Dokumenty, 85, 90 drajwer, *Patrz:* sterownik drukarka, 20, 25 atramentowa, 25 tusz, 25 bezprzewodowa (Wi-Fi), 196 instalowanie, 196 laserowa, 25 DVD-ROM, *Patrz:* czytnik płyt optycznych dysk, 20 formatowanie, 98, 123, 124 logiczny, 98 M.2, *Patrz:* dysk SSD narzędzia, 174, 175, 176, 177, 178

Oczyść, 176 OneDrive, *Patrz:* OneDrive optyczny, *Patrz:* płyta optyczna sieciowy OneDrive, *Patrz:* OneDrive Sprawdzanie błędów, 175, 176 sprzętowy, 98 SSD, 27, 177 systemowy, 87 twardy, 27, 80, 81, 177 defragmentacja, 177, 178 konserwacja, 173, 174, 175, 176 Optymalizuj, 178 uszkodzenie, 174 wielkość, 19 złącze, 27 zewnętrzny, 27, 81, 90

#### E

eBay, 382, 401 Edge, *Patrz:* Microsoft Edge edytor, 60 graficzny, 265, 266, 268 tekstów, 53, 187, *Patrz też:* Word, tekst edytowanie ekran, 21, 22, *Patrz też:* monitor blokady, 155, 156 dotykowy, 19, 20, 51, 61, 64 gest ekranowy, *Patrz:* gest przełączanie między aplikacjami, 71 kopiowanie do schowka, *Patrz:* ekran zrzut matryca błyszcząca, 23 czas reakcji, 22 dotykowa, *Patrz:* ekran dotykowy IPS, 20, 22 jasność, 22 kontrast, 22 LCD, 22 matowa, 20, 23 TN, 22 typ, 22 opcje oszczędzania energii, 161, 162

podział, 72 powitalny, *Patrz:* ekran blokady rozdzielczość, 23, 160 HD, 23 startowy, 52 domyślny, 34 ustawienia, 159, 160 wielkość czcionki, 161 wielkość, 19, 20 wygaszacz, 161 zrzut, 276 eksplorator plików, 36, 48, 82, 93, 99 Narzędzia główne, 96, 104, 107 Okienko podglądu, 96 okno, 94, 95 Plik, 96, 107 przycisk nawigacyjny, 106, 107, 108 Udostępnianie, 96, 107 uruchamianie, 86, 94 Widok, 107 widok miniaturek, 95, 107 szczegółowy, 95, 96, 108 wstążka, 88, 96 ukrywanie, 109 zarządzanie, 91 Zarządzanie, 98, 174 e-mail, 360, *Patrz też:* poczta elektroniczna adres, 33, 359, 360, 363, 364, 387 folder, 364, 366, 369 hasło, 33, 363 kasowanie, 360, 369 kontakty, 371, 372, 373 konto dane konfiguracyjne, 364, 367, 368 darmowe, 362, 366 login, 362, 363 logowanie, 363 zakładanie, 361, 362, 363, 367 odbiorca, 365, 371 pobieranie, 360 temat, 365

e-mail treść, 365 tworzenie, 364, 369, 370 emotikony, 217 Encyklopedia multimedialna PWN, 130 Excel adresowanie, 284, 285, 298 bezwzględne, 300, 302 względne, 300, 301 data, 292 drukowanie, 316 nagłówek, 319 orientacja, 318 podgląd, 317, 318 skalowanie, 317 stopka, 319 wielostronicowe, 318 ekran startowy, 282 formuła, 298 edycja, 305 powielanie, 299, 300 funkcja biblioteka, 304 matematyczna, 303, 304 kolumna, 284 szerokość, 286, 287 usuwanie, 292 wstawianie, 292 komórka, 284, 285 adresowanie, *Patrz:* Excel adresowanie aktywna, 285 atrybuty, 287, 298 dopasowywanie pomiędzy kolumnami, 294 filtrowanie, 313, 314, 315 formatowanie, 287, 289, 290, 294, 307 kasowanie, 291 kasowanie zawartości, 292 kierunek pisania tekstu, 294 kolor, 287 niedopasowanie zawartości, 293

obramowanie, 287, 288, 298 sortowanie, 313 usuwanie, 291 współrzędne, 284, 285, 298 współrzędne bezwzględne, *Patrz:* Excel adresowanie bezwzględne współrzędne względne, *Patrz:* Excel adresowanie względne wstawianie, 291 zawijanie tekstu, 294 zaznaczanie, 287 Narzędzia główne, 284 operator logiczny, 302 matematyczny, 302 pasek formuły, 284, 285 ułamek, 293 uruchamianie, 282 wiersz, 284 usuwanie, 292 wstawianie, 292, 312 wysokość, 286 wstążka, 282, 283, *Patrz też:* Word wstążka wykres, 315

#### F

Facebook, 404 firewall, *Patrz:* zapora systemu Windows folder, 87, 99 DCIM, 109 lokalizacja, 98 nazwa, 88, 89 otwieranie, 95 tworzenie, 88 Windows, 99 forum dyskusyjne, 336, 386, 387 logowanie, 387 rejestracja, 387 wiadomość aktywacyjna, 387

#### G

Gadu-Gadu, 350, 388, *Patrz też:* komunikator dodawanie znajomych, 389 ikona, 389 konwersacja, 390 tryb, 389 GB, *Patrz:* gigabajt gest, 61, 62 gigabajt, 80 gładzik, 21, 46 klawisz, 46 ustawienia, 164 głośnik, 21, 26 Gmail, 353 gniazdo, 24 analogowe, 23 cyfrowe, 23 DisplayPort, 23 D-SUB, 23 DVI, 23 HDMI, 23 USB, 20, 23, 24 Goldenline, 397 Google, 346, 347, 348 gra, 126 instalowanie, 126, 127 Minesweeper, 129 online, 128 Pasjans, 129 Saper, 129, 381 Solitaire, 129 wersja demonstracyjna, 126 komercyjna, 126 zakup w postaci cyfrowej, 127, 128 grafika, 253 kopiowanie, 275 w Wordzie, 265, 266, 268 formatowanie, 270 grupowanie, 272 kolejność, 272

narzędzia, 269 pole tekstowe, 273 ziarnistość obrazu, 274

#### H

haker, 335, 336 HaloNet, 392 hasło, 149, 152, 153, 361 obrazkowe, 149, 153 PIN, 149, 153 poczty elektronicznej, *Patrz:* e-mail hasło przechwytywanie, 140 resetowanie, 154, 155 wskazówka przypominająca, 153 zmiana, 153 HDMI, 23 Hotmail, 379 hotspot, 328

#### I

ikona, 36, 66 dyskietki, 84 klepsydry, 76 tekst podpowiedzi, 84 wskazywanie, 47 Instagram, 405 instalator, *Patrz:* program instalacyjny interfejs kafelkowy, 36, *Patrz też:* tryb tabletowy Internet, 30, 182, 323 anonimowość, 336, 337 bezpieczeństwo, *Patrz:* bezpieczeństwo dostęp bezprzewodowy, 326, 331, 332, 333, 335 przewodowy, 326 nielegalne treści, 337 schemat, 340

Internet szerokopasmowy, 325, 327, 343 ściąganie plików, 349, 350 wyszukiwanie informacji, 345, 346 filtrowanie wyników, 347 zastosowania, 386, 392 bankowość, 394 forum dyskusyjne, 386, 387 komunikator, 388 planowanie podróży, 397 porównywarka cen, 400 poszukiwanie pracy, 396 serwis aukcyjny, 401, 402 serwis społecznościowy, 403, 404, 405 słuchanie muzyki, 399 telefonia internetowa, 391, 392 źródło wiedzy, 405 Internet Explorer, 341 iPad, 135 iPhone, 135 iPod, 135 iTunes, 132, 134, 135 import płyty CD, 136 radio z Internetu, 136

#### J

jednostka centralna, 24 język systemowy, 165, 166, 380 dodawanie, 166

#### K

kafelek, 34, 49 dynamiczny, 52 grupa nazwa, 52 menu podręczne, *Patrz:* menu podręczne kafelka usuwanie, 51 wielkość, 51

kalendarz elektroniczny, 374, *Patrz też:* program Kalendarz kalkulator, 169 konwerter jednostek, 170 kamera USB, 26 kamera wideo, 121 karta Bluetooth, 29 dźwiękowa, 21 graficzna, 21, 27, 160 producent, 29 zintegrowana, 20 pamięci, 24, 109 sieciowa, 20, 21, 27, 28, 326 Kaspersky Internet Security, 142 działanie, 143 kB, *Patrz:* kilobajt kilobajt, 80 klawiatura, 21, 23, 54 bezprzewodowa, 24 język systemowy, 165 multimedialna, 24 naturalna, 23 numeryczna, 59 QWERTY, 55 układ maszynistki, 165 programisty, 165 ustawienia, 165, 166 zewnętrzna, 23 klawisz, *Patrz też:* skrót klawiszowy alfanumeryczny, 53, 54 Alt, 53 lewy, 60 prawy, 56, 60 Alt  $+$  Tab, 72 Backspace, 59 Caps Lock, 55, 56 Ctrl, 53, 54, 55, 58 Ctrl+End, 58 Ctrl+Home, 58 Delete, 59 End, 54, 58, 237

Enter, 48, 59, 201, 236 Esc, 50, 54, 55 F1, 171 F5, 237 Fn, 56 funkcyjny, 54 Home, 54, 58, 237 Insert, 59 kierunkowy, 58 multimedialny, 54 nawigacyjny, 54 Num Lock, 59 PageDown, 54, 237 PageUp, 54, 58, 237 Print Screen, 276 Shift, 55, 56, 287 spacja, 56 specjalny, 53, 54, 55, 58 strzałkowy, 54 Tab, 54, 58 Windows, 47, 86 Windows + Tab, 71, 72 Windows+Ctrl+D, 73 Windows+D, 50, 66 klient FTP, 352 poczty e-mail, 360 kliknięcie podwójne, 48 komórka zawijanie tekstu, 287, 294 kompresja danych, *Patrz:* dane kompresja komputer all-in-one, *Patrz:* komputer zintegrowany klawiatura, *Patrz:* klawiatura multimedialny, 21, 125 obudowa, *Patrz:* obudowa przenośny, 18, 20, *Patrz też:* laptop stacjonarny, 18, 20, 21, 22 tryb samolotowy, 332 uruchamianie ponowne, 75 usypianie, 75 wyłączanie, 74, 75

wymuszone, 76 zakup, 22, 26, 28, 29, 30, 31, 33 cel, 21 zintegrowany, 22 komunikator, 350, 388, 391, *Patrz też:* Gadu-Gadu rejestracja, 389 zastosowania, 388 koncentrator USB, 23 konto administratora systemu, 149 awatar, 149 bankowe, 394 e-mail, *Patrz:* e-mail konto Google, 353, 356 logowanie, *Patrz:* logowanie lokalne, 33, 34, 149, 150 konwersja na konto Microsoft, 379 Microsoft, 33, 34, 149, 150, 371, 377, 378, *Patrz też:* użytkownik bez konta Microsoft dziecka, 152 hasło, 83, 152 kontakty, 372, 373 kontrola, 40 odzyskiwanie dostępu, 153, 154, 155 opcja odzyskiwania dostępu, 83 profil, 152 tworzenie, 379 wylogowanie, 152 zabezpieczanie, 381 zakładanie, 150, 151 zalety, 150 PIN, 149, 153 Skype, 393 Windows, *Patrz:* konto Microsoft kopia bezpieczeństwa, 25, 27, 41, 90, 117, 122, 123, 172, 178 automatyczna, 180 przywracanie danych, 180 Kosz, 67, 104 opróżnianie, 105 automatyczne, 175

kredyt bankowy harmonogram spłat, 307 odsetki, 309 kursor, 53 myszy, 46

#### L

laptop, 18, 19, 20 cena, 19 obudowa, 25 przeznaczony do gier, 20, 28, 29 do tworzenia grafiki, 29 link, *Patrz:* odsyłacz LinkedIn, 397 Linux, 29 list, *Patrz:* e-mail lista numerowana, 210, 211 punktowana, 210, 211 wielopoziomowa, 245 listwa dźwiękowa, 23 logowanie, 33, 153 opcje, 149, 155 lokata bankowa, 306

#### M

małpa, *Patrz:* znak @ matryca, Patrz: ekran matryca MB, Patrz: megabajt Media Player, *Patrz:* program Windows Media Player megabajt, 80 Menedżer zadań, 76 menu podręczne, 47, 48, 104 kafelka, 51 Start, 36, 49, 50 Ustawienia, 52 systemowe okna, *Patrz:* okno menu systemowe

Microsoft Edge, 36, 340, 341 karta, 345 notatka internetowa, 344 przycisk, 343, 344 Dalej, 344, 345 Nowa karta, 345 Wstecz, 344 uruchamianie, 342 zakładka, 343, 355 Microsoft Office instalowanie, 186 licencja, 185, 186 wersja próbna, 186 Microsoft Office 2016, 185 Microsoft Office 365, 185 Microsoft Word, *Patrz:* Word, tekst edytowanie miękki Enter, 201 mikrofon, 26 minipasek narzędzi, 192 modem, 324 3G, 324 instalacja, 326 komórkowy, 325 LTE, 324 telefoniczny, 324 USB, 327 zewnętrzny, 327 monitor, 18, 21, 22, *Patrz też:* ekran LCD, 160 podłączanie do laptopa, 23 zewnętrzny, 20, 160 motyw graficzny, 155 Muzyka, 90 mysz, 20, 21, 24, 46 bezprzewodowa, 24 dla osób leworęcznych, 164 klawisz, 24, 46 kliknięcie, 46 kółko, 24 optyczna, 24 ustawienia, 164 wskaźnik, 46

#### N

nadajnik radiowy, 24 nagłówek numerowanie, 243 nagrywanie płyt optycznych, 114 nagrywarka, 25, 82 DVD, 20, 25, 82 napęd combo, 26 DVD, *Patrz:* czytnik płyt optycznych optyczny, 105, 106 netbook, 19 nick, 336, 387 Norton Internet Security, 141 Notatnik, 60, 67 notebook, 18, *Patrz też:* laptop

#### O

*Obrazy*, 90 obudowa, 21, 24 ATX, *Patrz:* ATX desktop, 24 laptopa, 25 tower, 24 wentylator, 24 wieża, 24 odsyłacz, 343, 344 odtwarzacz plików multimedialnych, *Patrz:* plik multimedialny odtwarzanie OEM, 32 okno, 67 belka tytułowa, 68 eksploratora plików, *Patrz:* eksplorator plików okno menu systemowe, 68 powiększanie, 47, 67 przesuwanie, 68, 69 przewijanie, 69, 70 suwak, 69, 70 zamykanie, 47, 67 zmiana rozmiaru, 68

zmniejszanie, 47 OneDrive, 61, 82, 150, 186, 194, 377 edycja dokumentów, 195 instalowanie, 83 zalety, 195 oprogramowanie wersja, 32 Origin, 127 Outlook, 379

#### P

PageDown, 58 Paint, 111, 254, 258 narzędzia, 255 punkty kontrolne, 256 tekst, 259 uruchamianie, 254 zaznaczanie, 259 Paint 3D, 254, 255, 260 możliwości, 261 Naklejki, 264 narzędzia, 262 uruchamianie, 260 pamięć cache, 27 dynamiczna, 28 flash, 27 jednostka, 80 podręczna, 27 przenośna, 26 RAM, 28 SODIMM, 28 pasek systemowy, 37 czas i godzina, 159 zadań, 36, 50, 157 dostosowywanie, 158 położenie na ekranie, 158 przypinanie programów, 158 zakładek, 355 PayPal, 382, 401

pendrive, 26, 81, 86, 88 formatowanie, 123 wysuwanie, 88, 106 piractwo komputerowe, 43 plik, 79, *Patrz też:* dokument autorun.exe, 126 AVI, 133 DivX, 81 EML, 41 install.exe, 126 kopiowanie, 100, 102, 103 MBOX, 41 MP3, 81, 133, 399 MPEG2, 81 multimedialny, 253 odtwarzanie, 132, 133, 134 nazwa, 85 odzyskiwanie, 104 PDF, 356 podgląd, 96, 97 przenoszenie, 102, 103 PST, 41 setup.exe, 126 TS, 135 tymczasowy, 175 WAV, 133 wyszukiwanie, 36, 113 zapisywanie, 101 zaznaczanie, 103 ZIP, 180 płyta audio, 133 CD-R, 81, 114 CD-ROM, 25 CD-RW, 82, 114 DB-R, 114 dual layer, 25 DVD, 25, 81 DVD+R, 81, 114 DVD+RW, 82, 114 DVD-R, 25, 81, 114 DVD-RW, 82, 114 dwuwarstwowa, 25

główna, 24, 27 optyczna, 81 kasowanie zawartości, 116 nagrywanie, 114, 115, 116, 120 zapis jednosesyjny, 81, 121 wielosesyjny, 81, 121 poczta elektroniczna, 24, 359, 360, *Patrz też:* e-mail archiwizowanie, 41 tryb IMAP, 360, 366, 367, 371 tryb POP3, 360, 366, 367 portal poszukiwania pracy, 396 tematyczny, 387, 397 post, 387 procesor, 24, 28 program, 29 Adobe Reader, 357 antywirusowy, 43, 141, 142 avast!, 146 AVG AntiVirus, 145 darmowy, 145 Kaspersky Internet Security, *Patrz:* Kaspersky Internet Security Norton Internet Security, *Patrz:* Norton Internet Security Panda Free Antivirus, 146 płatny, 143 Windows Defender Security Center, *Patrz:* Windows Defender Security Center edukacyjny, 130 do nauki języka, 131, 132 encyklopedia, 130 FileZilla Client, 352 ikona, *Patrz:* ikona instalacyjny, 126 iTunes, *Patrz:* iTunes kafelkowy, 64, 65 zamykanie, 65 Zdjęcia, 110, 111

Kalendarz, 374 Kontakty, 371, 373 Kosz, *Patrz:* Kosz Mapy, 397 Nero, 82, 114, 116 instalowanie, 117, 118 ustawienia, 117 wersja OEM, 117 zakup, 117, 118 Nero Burning ROM, 122 Nero Classic, 121 Nero Express, 118, 119, 121 Nero MediaHome, 122 Nero Platinum, 122 Nero Video, 121 nielegalny, 337 Notatnik, *Patrz:* Notatnik okienkowy, 64, 66 ostatnio otwierany, 52 Paint, *Patrz:* Paint pobieranie z internetu, 350 Poczta, *Patrz:* program pocztowy pocztowy, 360, 361, 364, 366 Roxio, 114 uruchamianie, 64 w trybie specjalnym, 52 uruchomiony, 36 ustawienia, 65 usuwanie, 52 VLC, 134 w tle, 71, 72 wielkoekranowy, 64, *Patrz też:* program kafelkowy Windows Media Player, 132, 133 Windows Movie Maker, 121 WordPad, *Patrz:* WordPad wyszukiwanie, 36, 50 zamykanie, 74 przeciągnij i upuść, 102, 114 przeglądarka, 24, 340 Chrome, *Patrz:* Chrome

domyślna, 353 Edge, *Patrz:* Microsoft Edge Internet Explorer, *Patrz:* Internet Explorer Microsoft Edge, *Patrz:* Microsoft Edge wtyczka, 353 zakładka, 354, 355 przycisk nawigacyjny, 65 pulpit, 36, 50, 155 personalizacja, 156 tło, 36, 254 wirtualny, 73 wyświetlanie, 66 zmiana obrazka, 155, 156 punkt dostępowy, 327, 328

#### R

radio internetowe, 135 ransomeware, 141 refurbished, 22 replikator portów, 23 Return, *Patrz:* Enter router, 327 bezprzewodowy, 332, 333 rpm, 27

#### S

schowek, 100, 206, 275, 276 serwer FTP, 351 IMAP, 364 pocztowy, 360, 364 POP3, 364 SMTP, 364 WWW, 30, 341 serwis społecznościowy, 403, 404, 405 YouTube, 403

#### ABC komputera

sieć, *Patrz też:* Internet komputerowa, 323 Wi-Fi, 328 logowanie, 331 otwarta, 336 udostępnianie, 328, 329 zabezpieczona hasłem, 336 sklep Microsoft, 377 sklep Windows, 32, 34, 40, 129, 182, 377, 381 aplikacja, 378, 381 aktualizacja, 384 bezpłatna, 378, 382 niezgodność z urządzeniem, 383 płacenie, 382, 384 płatna, 378, 382 przywracanie, 383 ukrywanie, 383 wersja próbna, 378, 383 programy płatne, 382 skoroszyt, 282 skrót klawiszowy, 67 Alt+F4, 68, 102 Alt+Tab, 72 Ctrl+Alt+Del, 76 Ctrl+C, 100, 207, 275 Ctrl+F, 238 Ctrl+G, 238 Ctrl+H, 239 Ctrl+J, 350 Ctrl+P, 197 Ctrl+V, 100, 207, 275 Ctrl+X, 207 Ctrl+Y, 206 Ctrl+Z, 206, 286 Windows+Ctrl+D, 73 Windows+I, 148, 379 Windows+P, 160 Windows+Print Scrn, 276 Windows+Shift+S, 276 Windows+X, 167 Skype, 26, 392, 393 słownik, 130

smartfon, 61, 109, 110 sound bar, *Patrz:* listwa dźwiękowa spacja, 201 spam, 362, 366, 387 Spotify, 399 stacja dysków optycznych, 82 Steam, 127 sterownik, 42, 43 strumień, 134 system operacyjny, 29 32 bit, 32 64 bit, 32 aktualizacja, *Patrz:* aktualizacja aktywacja, 41, 43 instalowanie, 41, 42 Linux, *Patrz:* Linux macOS, *Patrz:* macOS Windows, *Patrz:* Windows Windows Phone, 61 plików, 123 pomocy Windows, *Patrz:* Windows system pomocy

#### T

tabela, 226, 312 filtrowanie, 313, 314, 315 kolumna, 228, 229 komórka, 229 menu kontekstowe, 229 nagłówek, 232 obramowanie, 226, 227 usuwanie, 232 sortowanie, 313 styl, 228 tworzenie, 226 wielostronicowa, 232 wiersz, 228, 229 zaznaczanie, 229 tabulator, 201 technologia pomocnicza, 38 tekst akapit, *Patrz:* akapit, tekst czcionka, 218 kolor, 209 wielkość, 207, 208, 218 znaki diakrytyczne, 219, 221 dzielenie wyrazów, 213 edytowanie, 187 formatowanie, 199, 201, 206, 218, 219 akapit, 209, 210, 211 kopiowanie, 207 pomniejszanie, 207, 208 powiększanie, 207, 208 styl, 244 usuwanie, 207 wcięcie, 202, 212 względem prawego marginesu, 203 wklejanie, 207 wyrównanie, 201, 202 wyróżnianie, 205 wyszukiwanie, 238, 239 zamiana, 239 zamiana wielkich liter na małe, 208 zaznaczanie, 205 telefonia internetowa, 391, 392 toner, 25 *touchpad*, *Patrz:* gładzik tryb Modern UI, 72 okienkowy, 64 przełączanie, 64 samolotowy, 332 tabletowy, 36, 64 tryb tabletowy, 61 Twitter, 405

#### U

*udostępnianie Internetu*, 328 układ wielokolumnowy, 225 ultrabook, 19

Unifying, 24 URL, 341 urządzenie Plug & Play, 196 USB, 20, 23, 24 koncentrator, 23 usługa OneDrive, *Patrz:* OneDrive streamingowa, 399 *Ustawienia (panel|)*, 52 użytkownik bez konta Microsoft, 34 konto, 34, 53, *Patrz też:* konto Microsoft

#### V

VoIP, 391, 392

#### W

Webdings, 221 wiadomość, *Patrz:* e-mail wideo komentarz tekstowy, 121 *Wideo*, 90 Widok zadań, 71 wielozadaniowość, 70, 72 Wi-Fi, 20 Wikipedia, 405 Windows, 21, 29 aktualizacja, *Patrz:* aktualizacja Centrum akcji, 148, 153, 172, 182 ikona powiadomień, 172 funkcje administracyjne, 167, 168 konto, *Patrz:* konto Microsoft motyw graficzny, *Patrz:* motyw graficzny oszczędzanie energii, 161, 162 Panel sterowania, 163, 164 sklep, *Patrz:* sklep Windows system pomocy, 170, 171 uruchamianie ponowne, 75 ustawianie czasu, *Patrz:* pasek systemowy czas i godzina

Windows ustawienia, 148 usypianie, 75 zakończenie pracy, 74, 75, 76 Windows 10, 31, 37 wersja, 32 Windows 10 dla Twórców, 11, 38, 39, 182 Windows 10 Home, 32 Windows 10 Pro, 32 Windows 10 S, 32 Windows 8, 34 Windows 8.1, 34 Windows Defender, 141, 142, 143 Windows Dla Twórców, 260 Windows Hello, 149, 153 Windows Media Player, 134 Windows XP, 30, 32 Wingdings, 221 wirus komputerowy, 139, 140 I LOVE YOU, 140 obrona, 141 ransomeware, *Patrz:* ransomeware WannaCry, 141 zarażenie, 140 WLAN, 20, 30 Word, 187 autokorekta, 223 belka informacyjna, 189 cofanie wprowadzonych zmian, 206 data i godzina w dokumencie, 215 dokument drukowanie, 196, 197, 204 otwieranie, 193 skala wyświetlania, 193, 203 zapisywanie, 194 dzielenie wyrazów, 213 blokowanie, 213 edytor graficzny, 265, 266, 268, 270 narzędzia, 269 pole tekstowe, 273 ziarnistość obrazu, 274, 275

ekran edycyjny, 188 startowy, 187 karta, 188, 190 dodatkowa, 191 Formatowanie, 270, 272 Odwołania, 249 Projektowanie, 226, 227, 231 Układ, 213, 231 Wstawianie, 226 malarz formatów, 206, 207 minipasek narzędzi, 192 numer strony, 235, 240 początkowy, 242 obszar roboczy, 189 odsyłacz, 249 aktualizacja, 249, 251 panel nawigacji, 189 przypisy, 248 sekcja, 242 słownik ortograficzny, 200 spis treści, 244, 246 aktualizacja, 248, 251 sprawdzanie pisowni, 222, 223 autokorekta, 223 suwak zoom, 203 Szybki dostęp, 188, 192, 206 tabela, *Patrz:* tabela tryb gazetowy, *Patrz:* Word tryb wielokolumnowy wielokolumnowy, 232, 233 układ wydruku, 193, 197 uruchamianie, 187 wstążka, 188 ukrywanie, 190 zakładka, 250 WordPad, 53, 57, 84, 85 WWW, 30, 339, 343 wyszukiwarka internetowa, 345, 347 Bing, 346 domyślna, 348 Google, *Patrz:* Google

#### Y

YouTube, 353, 403

#### Z

zapora systemu Windows, 336 zasilacz, 24 zdjęcie album, 112 edycja, 110, 111 importowanie, 109 opisywanie, 112

znak @, 359, 363 diakrytyczny, 55 niepolski, 221 polski, 56, 57, 219 dolara, 302 drukowalny, 55 końca wiersza miękki, 213 twardy, *Patrz:* klawisz Enter niedrukowalny, 200, 201, 210 nowego wiersza, 201 spacji twardej, 214 specjalny, 219, 220 podział strony, 237 symbol, 219, 220 z górnego rzędu klawiatury, 56

ட

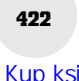

 $\frac{1}{1}$ 

L,

 $\pm 1$ 

# PROGRAM PARTNERSKI

GRUPY WYDAWNICZEJ HELION

1. ZAREJESTRUJ SIĘ 2. PREZENTUJ KSIĄŻKI **3. ZBIERAJ PROWIZJĘ** 

Zmień swoją stronę WWW w działający bankomat!

## Dowiedz się więcej i dołącz już dzisiaj! http://program-partnerski.helion.pl

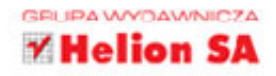

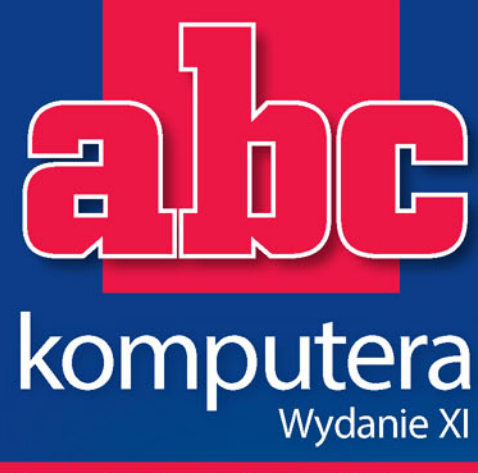

#### Każda podróż zaczyna się od pierwszego kroku!

- · Kupuj z głową, czyli wizyta w sklepie komputerowym
- · Instalacia i konfiguracia Windows 10
- Klawiatura, mysz i odnowione menu Start
- · Zapisywanie i odczytywanie dokumentów lokalnie i w chmurze internetowej OneDrive
- Aplikacje bez tajemnic, gry, nauka i muzyka z sieci
- Konto Microsoft i Sklep Microsoft
- · Nie daj się pokonać wirusom komputerowym
- Microsoft Office 365 (Office 2016) bez tajemnic
- Grafika w programach Word i Paint 3D
- Excel magia automatycznych obliczeń i analiza danych
- Podłączenie do Internetu i poczta elektroniczna (e-mail)
- Przeglądarki internetowe Chrome, Edge i wyszukiwarka Google
- · Media społecznościowe, fora dyskusyjne, banki, porównywarki cen

Kto by pomyślał, że tak błyskawicznie komputer i Internet staną się nieodłącznymi elementami naszego codziennego życia? Czy tego chcesz, czy nie, to najwyższy czas, by zaprzyjaźnić się z nimi na dobre -inaczei nadał bedziesz tracić mnóstwo czasu na "analogowe" załatwianie swoich spraw, a wielu rzeczy zwyczajnie nie uda Ci się załatwić. Dlaczego? Ponieważ coraz więcej firm i instytucji komunikuje się z klientami wyłącznie za pomocą stron internetowych.

Jeśli chcesz szybko i bez stresu nauczyć się korzystać z podstawowych dobrodziejstw komputera i sieci internetowej, ta książka Ci w tym pomoże! Znajdziesz w niej wszystkie potrzebne informacje — jaki komputer wybrać, jak go włączyć i co zrobić dalej. Dowiesz się, jak poruszać się po ekranie, gdzie znaleźć potrzebne funkcje, do czego służą różne programy i jak obchodzić się z dokumentami. A ponadto - jak ustawić system Windows 10 tak, by wygodnie z niego korzystać, jak pracować w Wordzie i Excelu, jak tworzyć rysunki 3D i jak skutecznie obronić się przed wirusami komputerowymi. Przejdziesz także szybki kurs internetowy -od podłaczania komputera do sieci, przez zdobycie ogólnej orientacji w Internecie i obsługę poczty elektronicznej, aż po sposoby korzystania z różnych serwisów: sklepów, banków i mediów społecznościowych. Zapraszamy!

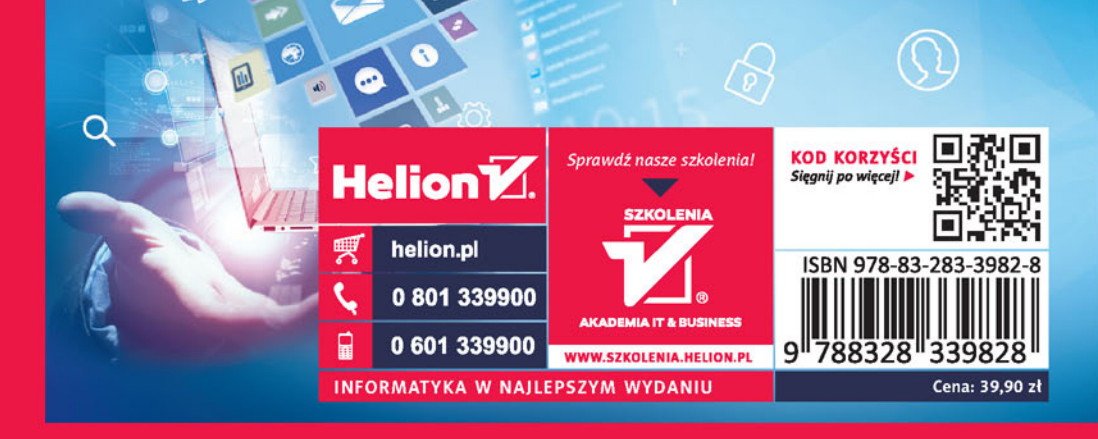